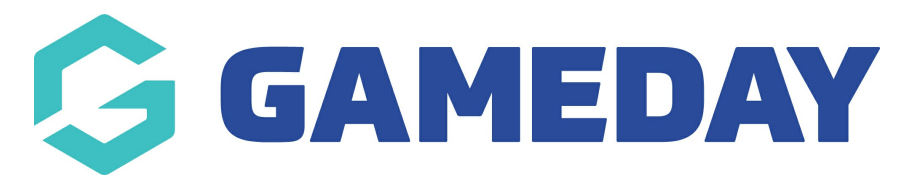

## **Football: Setting the Starting Team Limit**

Last Modified on 07/05/2024 10:42 am AEST

As a Football Association administrator, you can set a limit on the number of players that can be allocated to a starting team by following the steps below:

## 1. In the left-hand menu, click **Competitions** > **LIST COMPETITIONS**

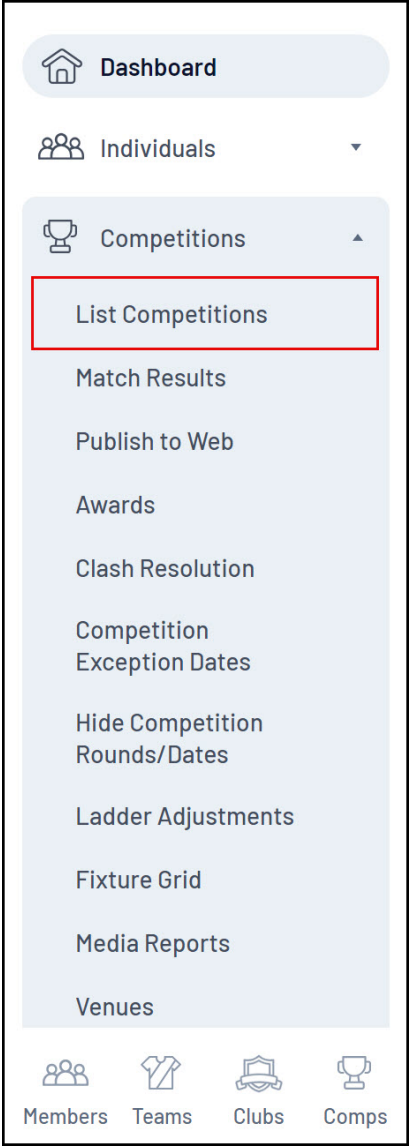

2. **VIEW** the relevant competition

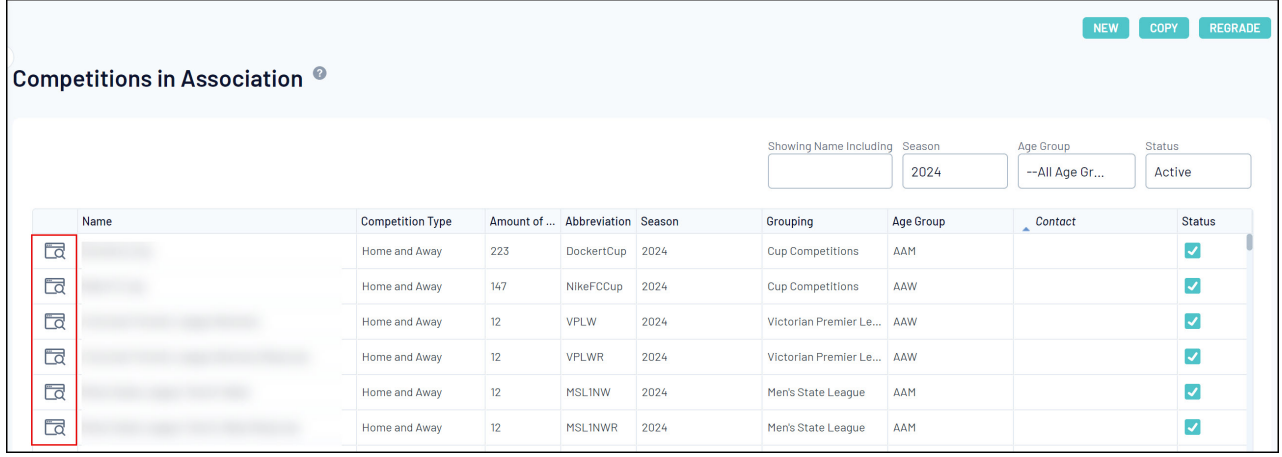

## 3. **EDIT** the competition configuration

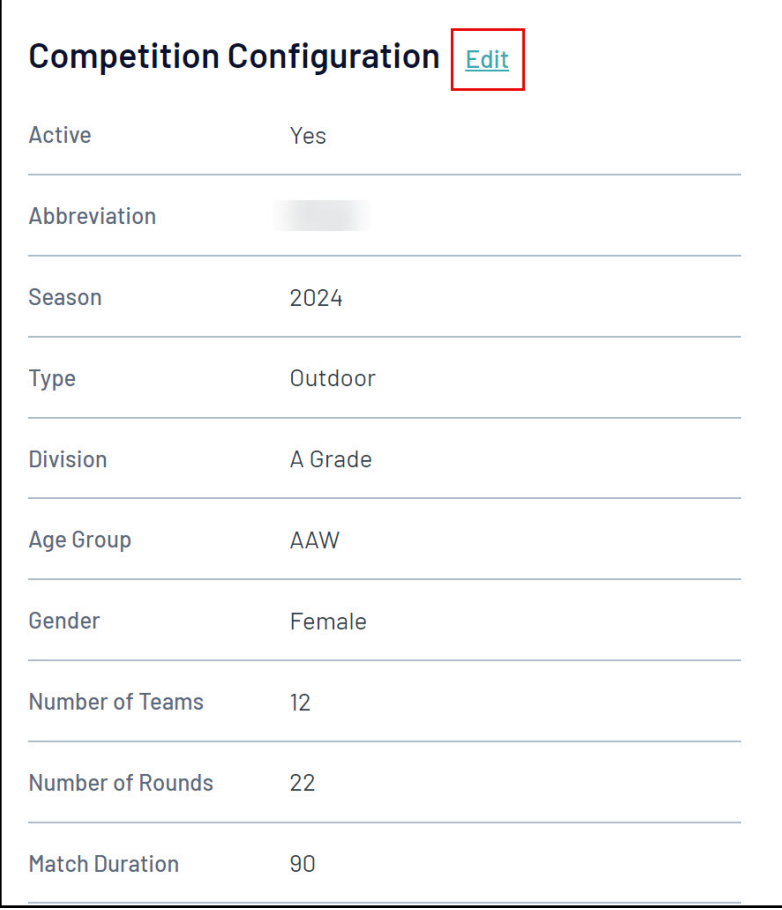

4. Scroll down to the **Max number of starting players** and **Use starting players limit?** to set a value for the starting players limit for teams in this competition

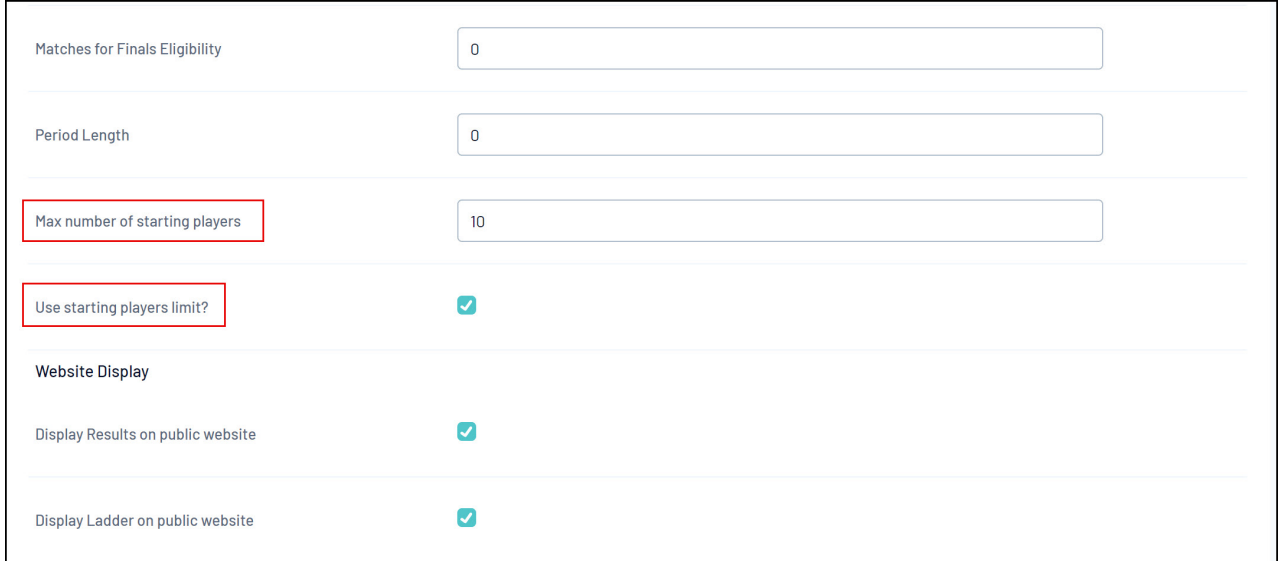

## 5. Click **UPDATE COMPETITION**

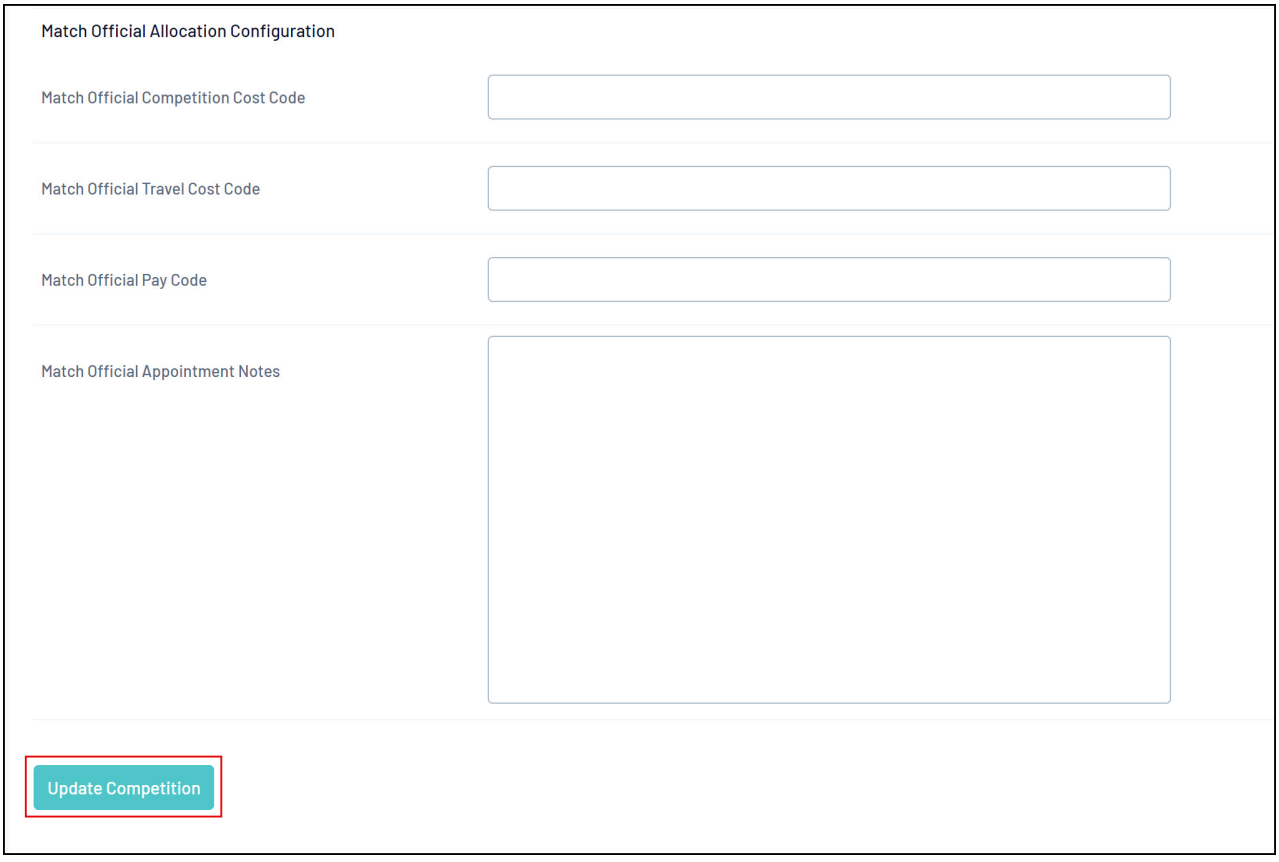